Google アカウントのつくり方

① Google アカウント で検索 → Google アカウントページへ https://www.google.com/intl/ja/account/about/

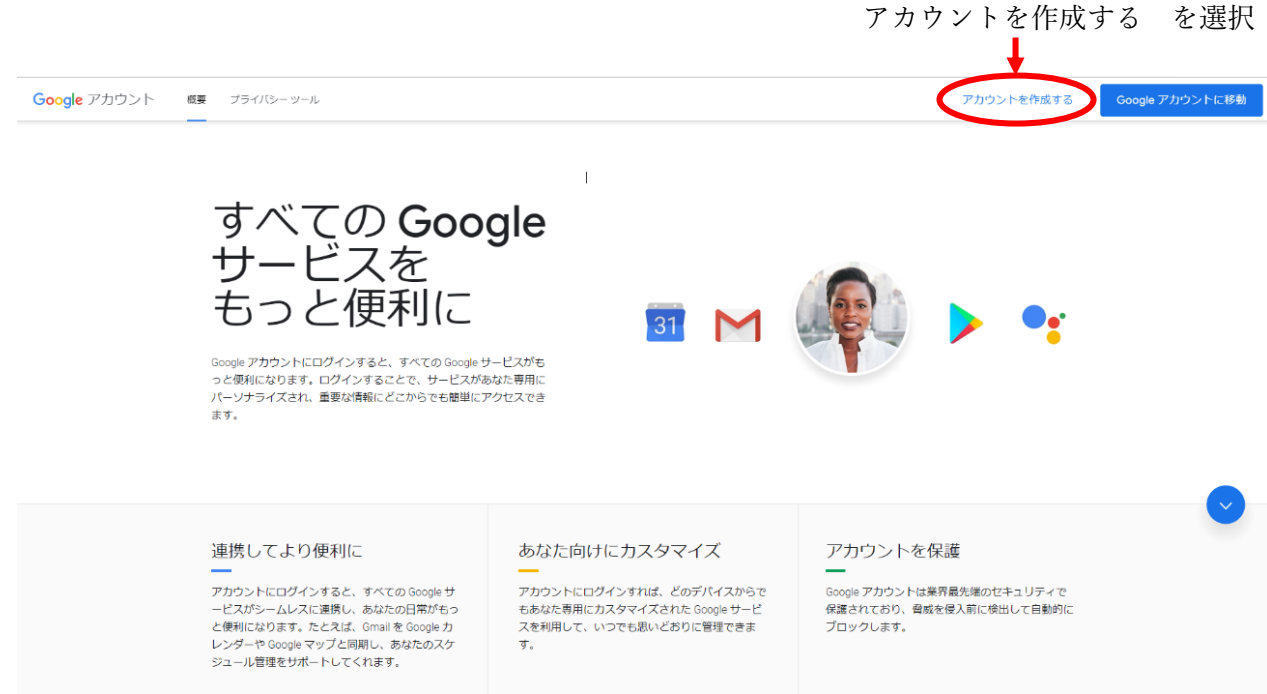

② 氏、名、ユーザー名(メールアドレス)、パスワードを入力して 次へ

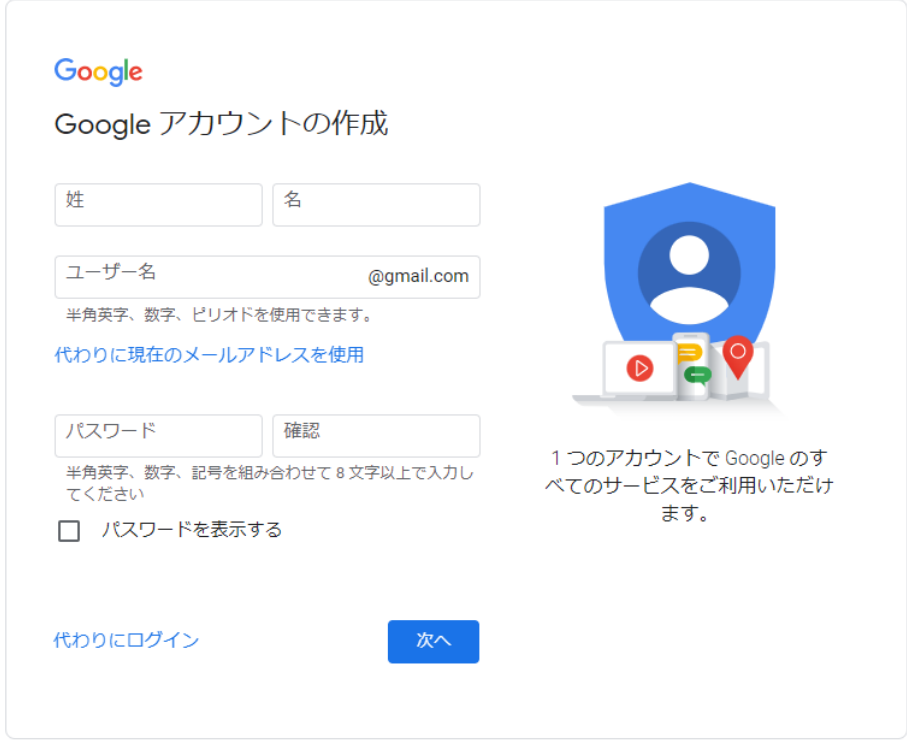

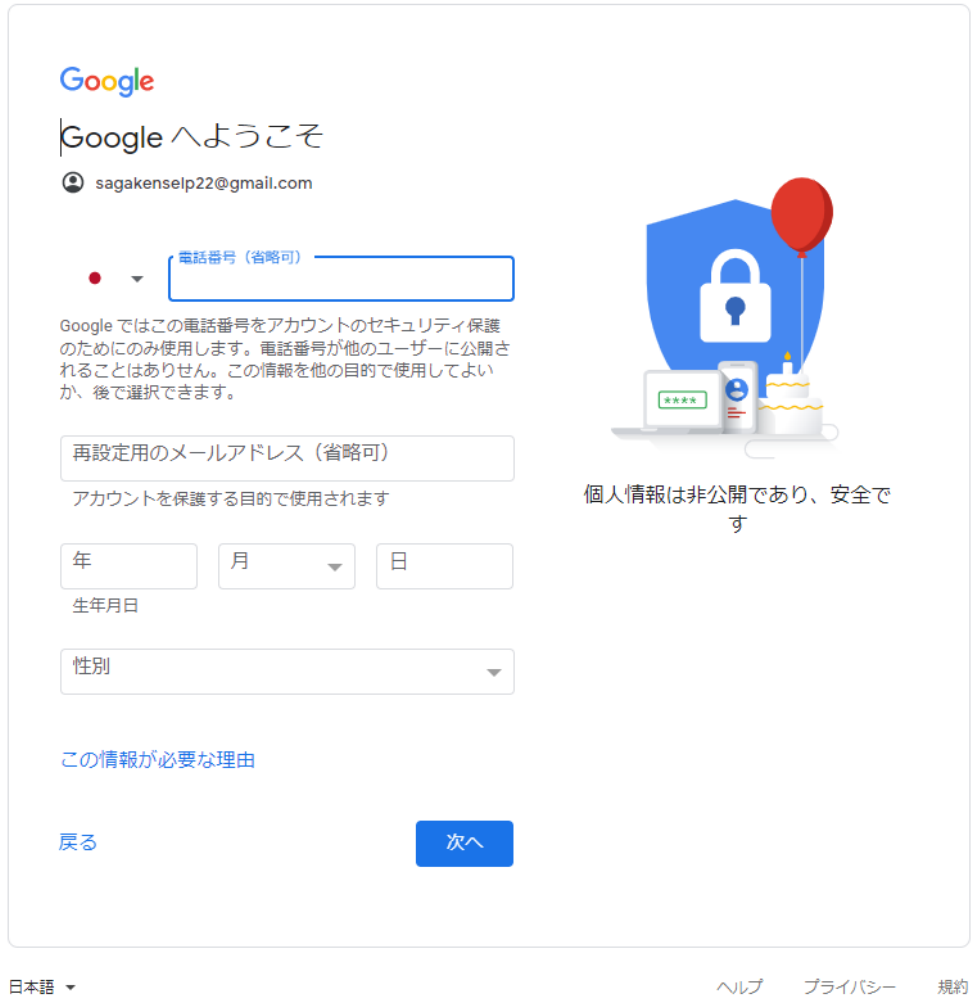

- ③ 電話番号(省略可)、メールアドレス(省略可)、生年月日、性別を入力して 次へ ≪注意!≫未成年となる生年月日を設定すると、アカウントが作成できなかったり、 サービスが一部受けられなくなったりします。
- ④ 個人情報取り扱いなどの規約に同意
	- ⇒ Google アカウントの作成完了です。